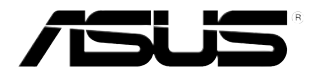

# **Televisietuner kaart/box**

## **Serie My cinema**

Du2939 Gereviseerde druk V3 Februari 2007

#### **Auteursrecht © 2007 ASUSTeK COMPUTER INC. Alle rechten voorbehouden.**

Geen deel van deze handleiding, waaronder de producten en de software die erin beschreven worden, mag worden gereproduceerd, verzonden, getranscribeerd, opgeslagen in een naslagsysteem, of vertaald in welke vorm en op welke wijze dan ook, behalve als documentatie voor de koper, zonder uitdrukkelijke schriftelijke toestemming van ASUSTeK COMPUTER INC. ("ASUS").

De garantie of service op het product wordt niet uitgevoerd indien: (1) het product gerepareerd is, gewijzigd of veranderd, tenzij de reparatie, verandering of wijziging schriftelijk is toegestaan door ASUS; en (2) het serienummer van het product onleesbaar is of ontbreekt.

ASUS biedt deze handleiding "zoals ze daar ligt" zonder enige garantie, expliciet of impliciet, inclusief, maar niet beperkt tot, de impliciete garanties of voorwaarden van verkoopbaarheid of geschiktheid voor een bepaald doel. In geen geval zijn ASUS, zijn directeuren, medewerkers, werknemers en vertegenwoordigers verantwoordelijke voor enige indirecte, speciale, incidentele of consequentiële schade, waaronder schade door winstderving, zakelijk verlies, verlies van gegevens, onderbreking van de bedrijfsvoering en dergelijke, zelfs als ASUS op de hoogte is gesteld van de mogelijkheid dat dergelijke schade kan optreden door enig defect of een fout in de handleiding of het product.

Specificaties en informatie in deze handleiding worden alleen ter informatie verstrekt en kunnen veranderen op ieder moment zonder kennisgeving, zonder dat ASUS ergens toe verplicht is. ASUS aanvaardt geen verantwoordelijkheid voor fouten en onnauwkeurigheden dat in deze handleiding kunnen voorkomen, alsmede in het daarin beschreven product en de software.

Product en bedrijfsnamen in deze handleiding kunnen geregistreerde handelmerken of auteursrechten zijn van de respectievelijke bedrijven en worden alleen gebruikt voor identificatie en ter verklaring in het vooreel van de gebruiker, zonder de bedoeling inbreuk te doen op het auteursrecht.

#### **Inhoud**

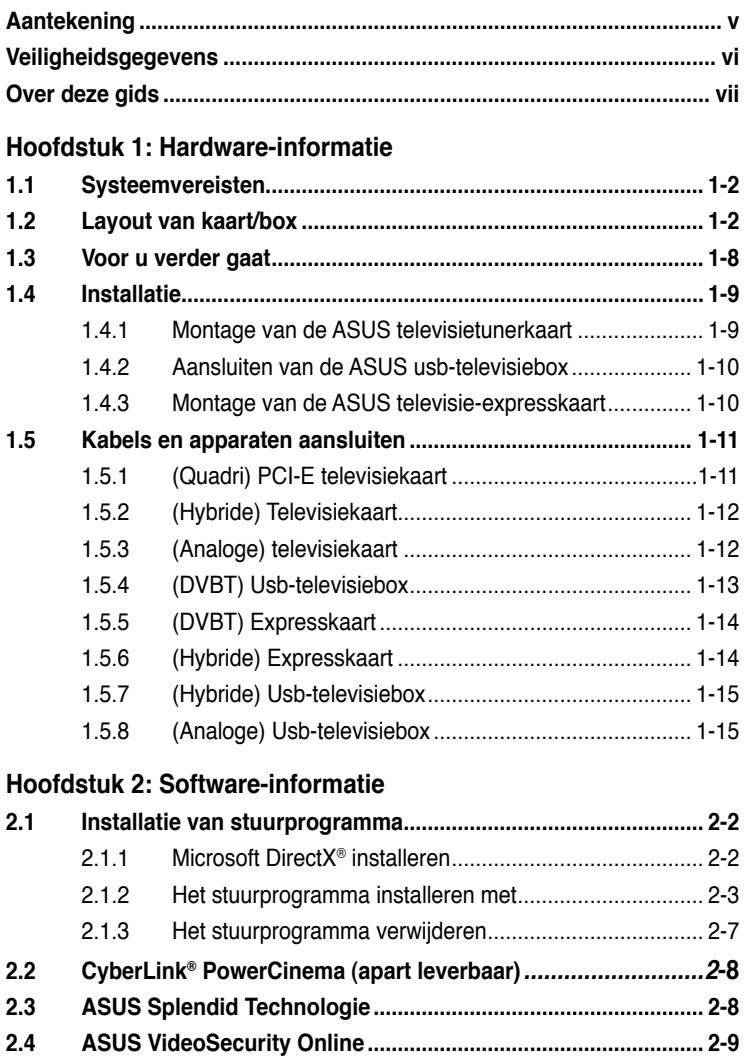

**2.5 ASUS EZVCR.............................................................................. 2-10**

#### **Inhoud**

#### **Aanhangsel: Referenties**

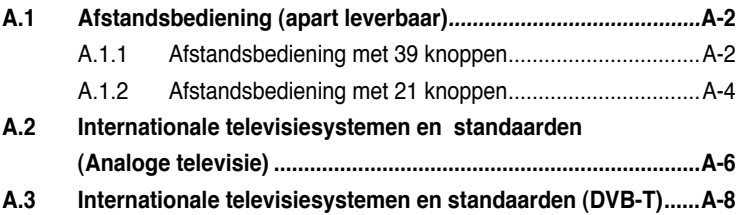

#### **Aantekening**

#### **Verklaring van Federal Communications Commission**

Dit apparaat voldoet aan deel 15 van de FCC-voorschriften. Gebruik is onderworpen aan de volgende twee voorwaarden:

- **•** Dit apparaat mag geen schadelijke storing veroorzaken
- **•** Dit apparaat mag moet iedere ontvangen storing accepteren, ook als die storing ongewenst gedrag veroorzaakt.

Deze apparaatuur is getest en bleek te voldoen aan de eisen voor een digitaal apparaat van klasse B, volgens deel 15 van de FCC-voorschriften. Deze eisen zijn opgesteld om een redelijke bescherming te bieden tegen schadelijke storing bij gebruik in een woning. Deze apparatuur genereert en gebruikt radiofrequente energie en kan die energie uitstralen. Wordt hij niet geïnstalleerd en gebruikt in overeenstemming met de instructies van de fabrikant, dan kan dat schadelijke storing veroorzaken in radiocommunicatie. Er is echter geen garantie dat storing in een bepaalde installatie niet zal optreden. Indien deze apparatuur storing veroorzaakt, wat kan worden vastgesteld door de apparatuur uit en weer aan te zetten, dan wordt de gebruiker aangemoedigd dit te verbeteren met een of meer van de volgende maatregelen:

- **•** Verander de oriëntatie of locatie van de ontvangantenne.
- **•** Verhoog de afstand tussen de apparatuur en de ontvanger.
- **•** Sluit de apparatuur aan op een andere groep dan waarop de ontvanger is aangesloten.
- **•** Raadpleeg de leverancier of een ervaren radio- en televisietechnicus voor hulp.

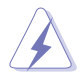

The use of shielded cables for connection of the monitor to the graphics card is required to assure compliance with FCC regulations. Changes or modifications to this unit not expressly approved by the party responsible for compliance could void the user's authority to operate this equipment.

#### **Verklaring van Canadian Department of Communications**

Dit digitale apparaat voldoet aan de eisen van klasse B voor uitstoot van radiostraling door digitale apparatuur, zoals beschreven in de regelingen voor radiostoringen van de Canadian Department of Communications.

#### **Dit apparaat van klasse B voldoet aan Canadian ICES-003.**

#### **Veiligheidsgegevens**

#### **Elektrische veiligheid**

- Om elektrische schokken te verhinderen, neemt u de stekker uit het stopcontact voordat u de apparatuur verplaatst.
- Worden er apparaten aan het systeem toegevoegd of verwijderd, zorg er dan voor dat alle voedingskabels uit het stopcontact zijn genomen voordat de signaalkabels worden aangesloten. Neem zo mogelijk alle voedingskabels los voordat u een apparaat toevoegt.
- Voordat u signaalkabels op het moederbord aansluit of verwijdert, zorgt u ervoor dat alle voedingskabels zijn losgenomen.
- Vraag professionele hulp voordat u een verloopstuk of verlengsnoer gebruikt. Deze toestellen zouden de aarding kunnen verstoren.
- Zorg ervoor dat de voeding is ingesteld op de netspanning in uw land. Weet u niet zeker wat de plaatselijke netspanning is, raadpleeg dan het plaatselijke energiebedrijf.
- Is de netvoeding verbroken, probeer die dan niet zelf te repareren. Raadpleeg een bevoegde technicus of de leverancier.

#### **Gebruiksveiligheid**

- De ASUS My Cinema U-3000 televisiebox wordt heet bij langdurig gebruik. Hanteer de televisiebox met zorg om blootstelling aan warmte te voorkomen, De warmte heeft geen invloed op de werking van de box, dus u mag hem verder naar wens gebruiken.
- Voordat u het moederbord installeert en apparaten toevoegt, leest u alle handleidingen die met het apparaat geleverd zijn.
- Voordat u het apparaat gebruikt, zorgt u ervoor dat alle kabels goed zijn aangesloten en dat de voedingskabels niet beschadigd zijn. Constateert u schade, raadpleeg dan de leverancier.
- Om kortsluiting te voorkomen, houdt u paperclips, schroeven en nietjes uit de buurt van connectoren, slots, stopcontacten en elektronica.
- Vermijd stof, vocht en extreme temperaturen. Zet het toestel niet op een plaats waar het nat kan worden.
- Zet het product op een stabiele ondergrond.
- Stelt u technische problemen vast, raadpleeg dan een bevoegde reparatietechnicus of de leverancier.

#### **Over deze gids**

Deze gids bevat gegevens die u nodig hebt voor het installeren en configureren van de ASUS televisietunerkaart/box.

#### **Hoe deze gids is ingedeeld**

Deze gebruikersgids bestaat uit de volgende delen:

#### • **Hoofdstuk 1: Hardware-informatie**

Dit hoofdstuk geeft de instelprocedures die nodig zijn voor de hardware van de ASUS televisietunerkaart/box.

#### • **Hoofdstuk 2: Software-informatie**

Dit hoofdstuk geeft informatie over de installatie van stuurprogramma's en toepassingen van de ASUS televisietunerkaart/box.

#### • **Aanhangsel: Referenties**

Dit hoofdstuk bevat gegevens van de afstandsbediening, het toetsenbord en internationale televisiesystemen en -standaarden.

#### **Meer informatie vinden**

Hieronder vindt u bronnen waar u nog meer gegevens kunt vinden, alsmede informatie over het opwaarderen en het product en de software.

#### **1. Websites van ASUS**

De website van ASUS heeft de laatste gegevens van hardware en software van ASUS. Zie de contactinformatie van ASUS.

#### **2. Extra documentatie**

Wellicht vindt u nog extra documentatie in de verpakking, zoals garantieformulieren, die door de leverancier zijn toegevoegd. Deze documenten maken geen deel uit van de standaardverpakking.

#### **Conventie in deze gids**

Om zeker te weten dat u de taken correct uitvoert, bestudeert u eerst de symbolen die in deze handleiding worden gebruikt.

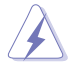

 **GEVAAR/WAARSCHUWING:** Lees dit om verwondingen te voorkomen tijdens het uitvoeren van een taak.

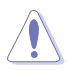

 **LET OP:** Lees dit om schade te voorkomen tijdens het uitvoeren van een taak.

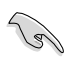

**BELANGRIJK:** Instructies die opgevolgd MOETEN worden om een taak te voltooien. een taak te voltooien.

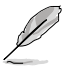

 **OPMERKING:** Tip en extra gegevens die u helpen bij het uitvoeren van een taak.

## **Hoofdstuk 1**

Dit hoofdstuk beschrijft de instelling van de hardware. Deze procedures moeten worden uitgevoerd bij de installatie van de ASUS televisietunerkaart/box.

> lardware-informatie **Hardware-informatie**

#### **1.1 Systeemvereisten**

Voordat u de ASUS televisietunerkaart/box installeert, controleert u of uw computersysteem voldoet aan de volgende eisen:

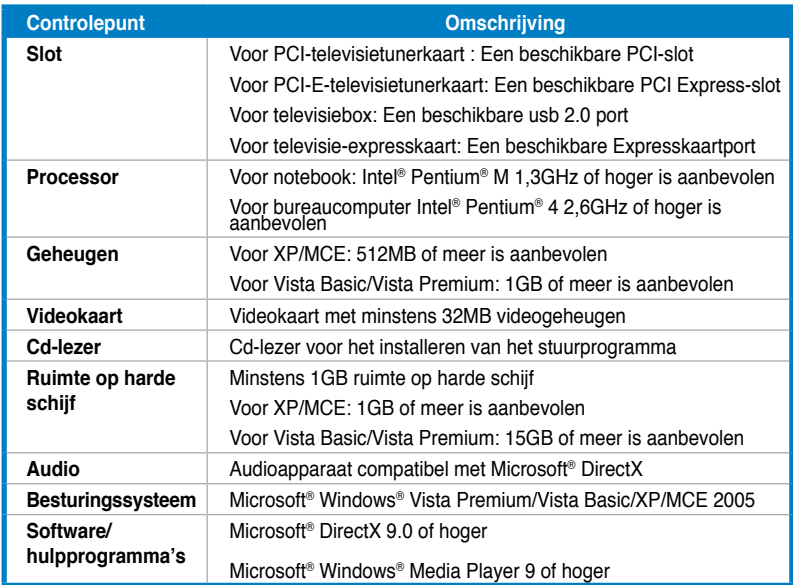

#### **1.2 Layout van kaart/box**

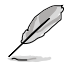

Tekeningen zijn alleen voor naslag. De werkelijke layout kan verschillen.

#### **(Quadri) PCI-E-televisiekaart**

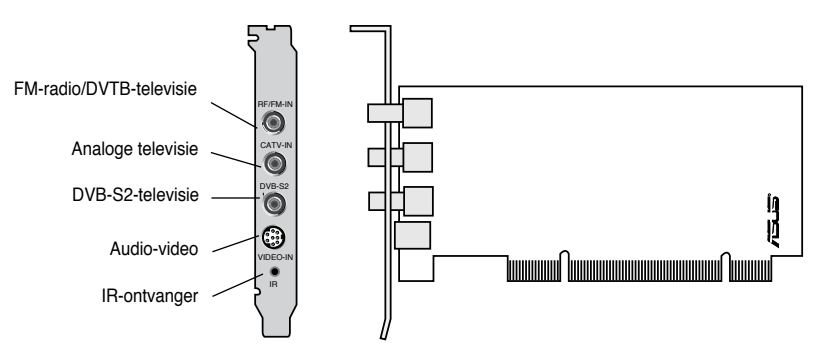

#### **(Hybride) PCI-televisiekaarten**

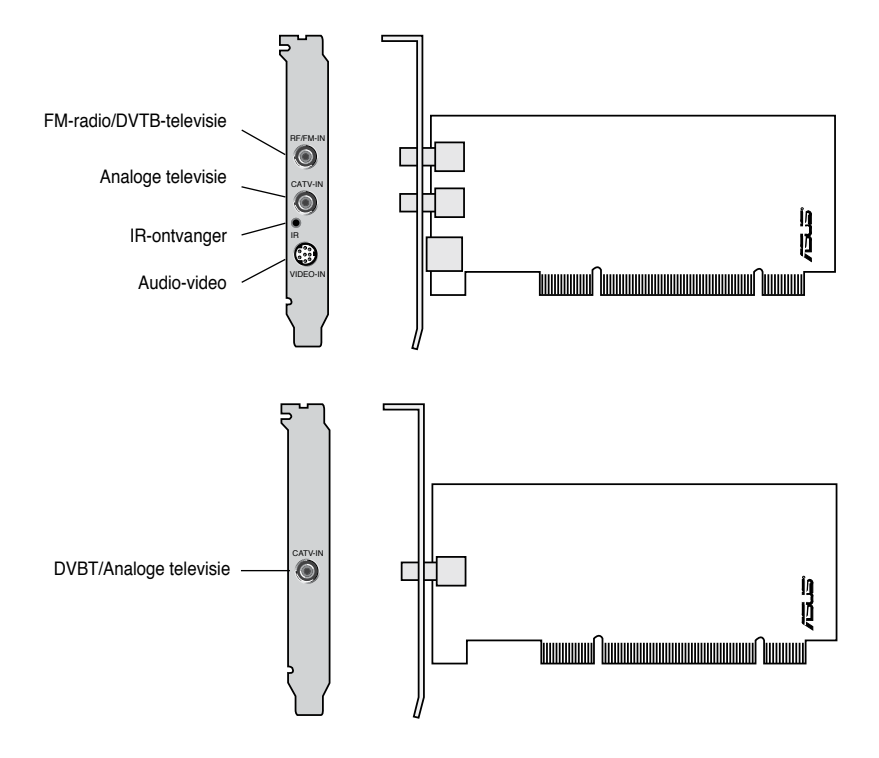

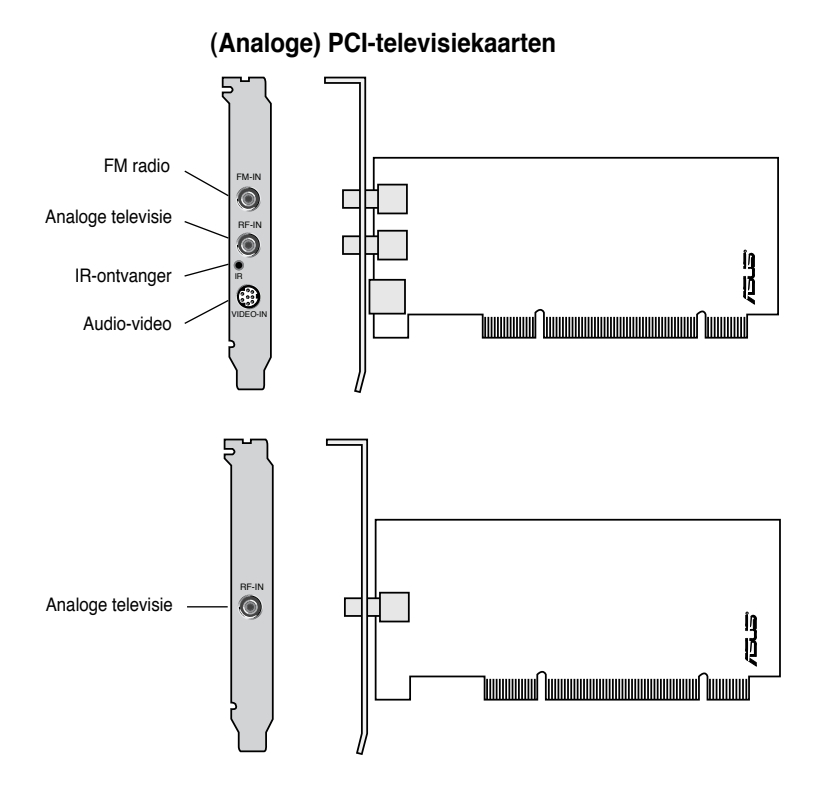

#### **(DVBT) Usb-televisieboxen**

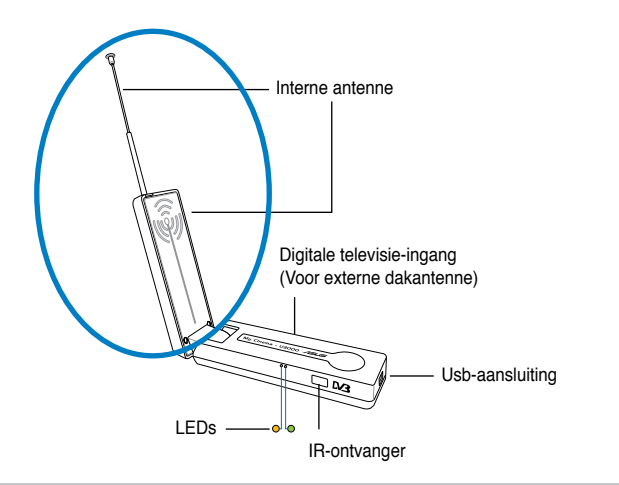

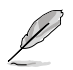

De interne antenne maakt het toestel gemakkelijk verplaatsbaar en zorgt voor betere digitale ontvangst als er geen externe antenne beschikbaar is.

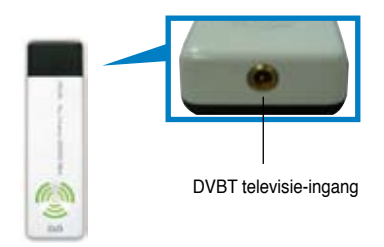

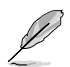

Zie de led-informatietabel op pagina 1-8.

#### **(Hybride) usb-televisieboxen**

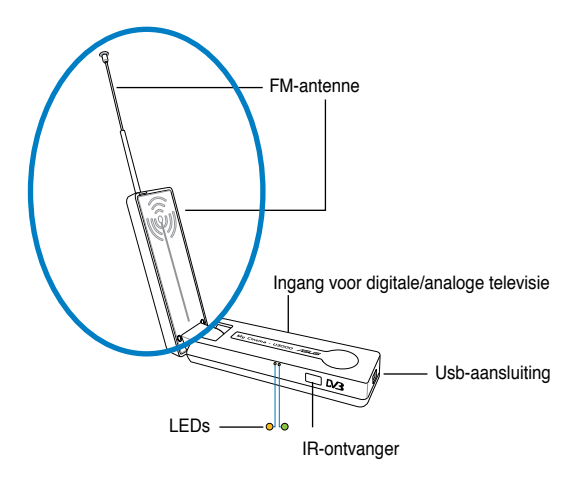

#### **(Analoge) usb-televisiebox**

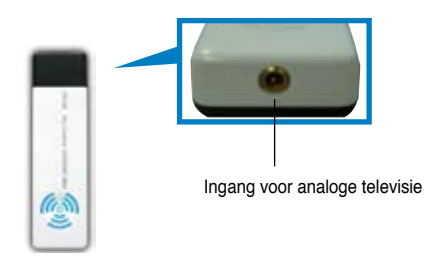

#### **(DVBT) Expresskaart**

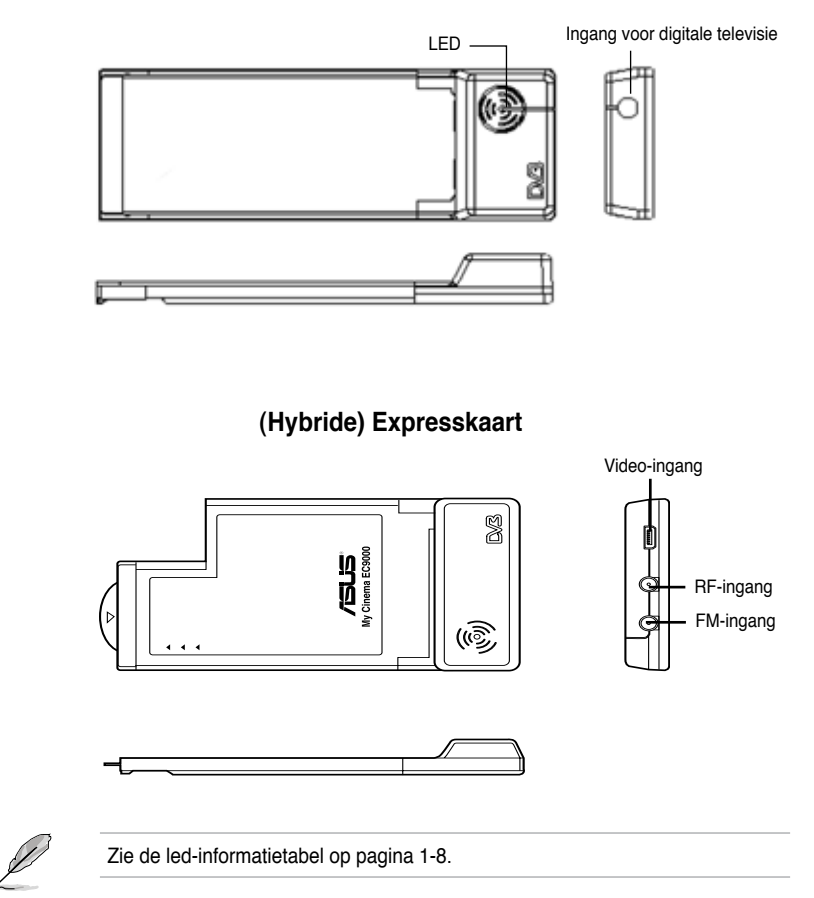

#### **Led-gegevens**

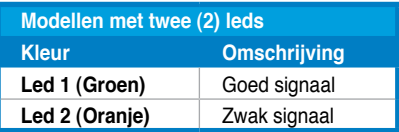

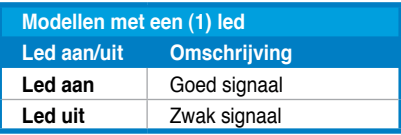

#### **1.3 Voor u verder gaat**

Let op de volgende punten voordat u de ASUS televisietunerkaart/box installeert.

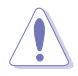

- Neem de stekker uit het stopcontact voordat u enige component aanraakt.
- Gebruik een geaarde polsband of raak een geaard voorwerp aan, zoals de behuizing van de voeding, voordat u de elektronica aanraakt, zodat er geen schade kan ontstaan door statische elektriciteit.
- Houd de kaarten bij de randen vast zonder de chips aan te raken.
- Houd alle componenten, zoals de host adapter, in de antistatische zak tot ze gemonteerd kunnen worden. En als u een onderdeel verwijdert, leg het dan op een geaarde antistatische mat of in de zak waarin het geleverd is.
- Zorg ervoor, voordat u een onderdeel monteert of verwijdert, dan de ATX-voeding is uitgeschakeld en dat de netkabel uit het stopcontact is getrokken. Doet u dat niet, dan kunt u ernstige schade veroorzaken aan het moederbord of een randapparaat.

#### **1.4 Installatie**

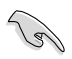

- U kunt de ASUS televisietunerkaart/box alleen monteren op een moederbord met een PCI-slot.
- Illustraties in deze paragraaf zijn alleen voor referentie. Uw computer en configuratie kunnen ervan afwijken.

#### **1.4.1 Montage van de ASUS televisietunerkaart**

Montage van de ASUS televisietunerkaart:

- 1. Neem de stekker uit het stopcontact.
- 2. Open de behuizing van de computer. Zie de documentatie van uw computer voor de instructies.
- 3. Zoek een PCI-slot. Zorg ervoor dat deze slot vrij is van obstakels.
- 4. Draai de schroef van de afdekplaat los.
- 5. Verwijder de afdekplaat bij de slot die u wilt gebruiken.

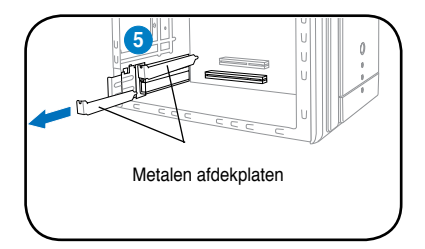

6. Leg de kaart in de slot en druk hem stevig vast tot de kaart volledig in de slot rust.

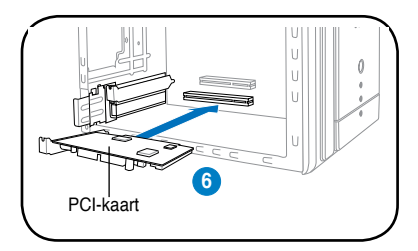

7. Draai de afdekplaat vast aan de kast.

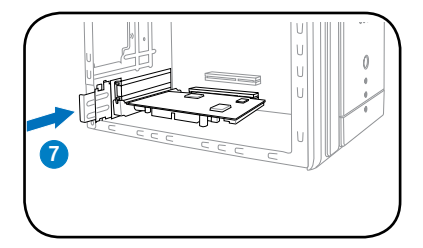

#### **1.4.2 Aansluiten van de ASUS usb-televisiebox**

Aansluiten van de ASUS usb-televisiebox:

- 1. Zet de ASUS usb-televisiebox op een vlakke, stabiele ondergrond dicht bij de computer.
- 2. Sluit de usb-kabel serie A aan op de usb-2-aansluiting van de computer.

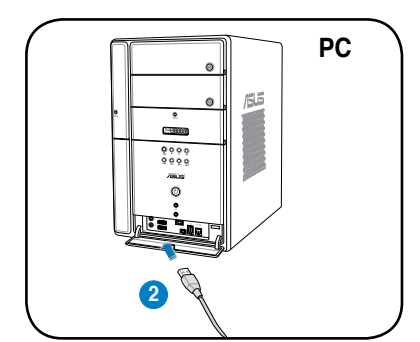

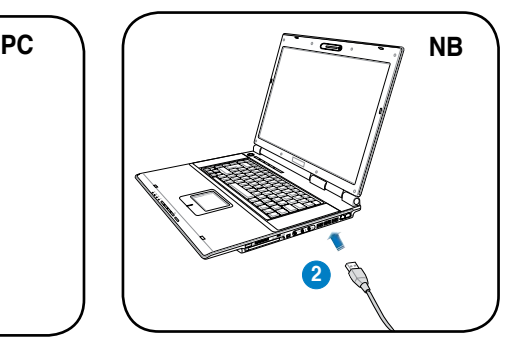

#### **1.4.3 Montage van de ASUS televisie-expresskaart**

To install the ASUS televisie-expresskaart:

- 1. Zet de notebook of bureaucomputer op een vlakke, stabiele ondergrond.
- 2. Zoek de Expresskaartaansluiting.
- 3. Sluit de ASUS televisie-expresskaart aan op de Expresskaartaansluiting van de computer.

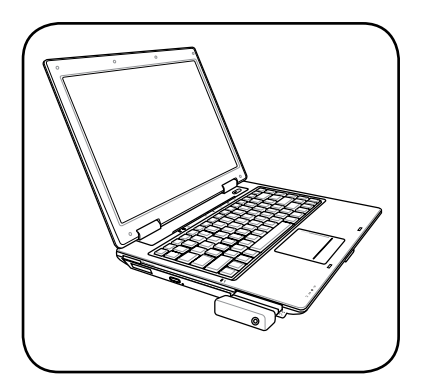

#### **1.5 Kabels en apparaten aansluiten**

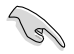

Er zijn diverse soorten aansluitingen voor kabeltelevisie(CATV) en antenne. Raadpleeg uw leverancier voor het type van de adaptor, splitter, A/Bschakelaar of combiner die nodig kan zijn voor het aansluiten van de ASUS televisietunerkaart/box op ander apparaten.

De ASUS televisietunerkaart/box kan maximaal 100kanalen ontvangen. Hebt u geen CATV-systeem, dan kunt u een binnen- of buitenantenne voor VHFkanalen, UHF-kanalen of beide kanalen gebruiken om aan te sluiten op de ASUS televisietunerkaart/box.

#### **1.5.1 (Quadri) PCI-E televisiekaart**

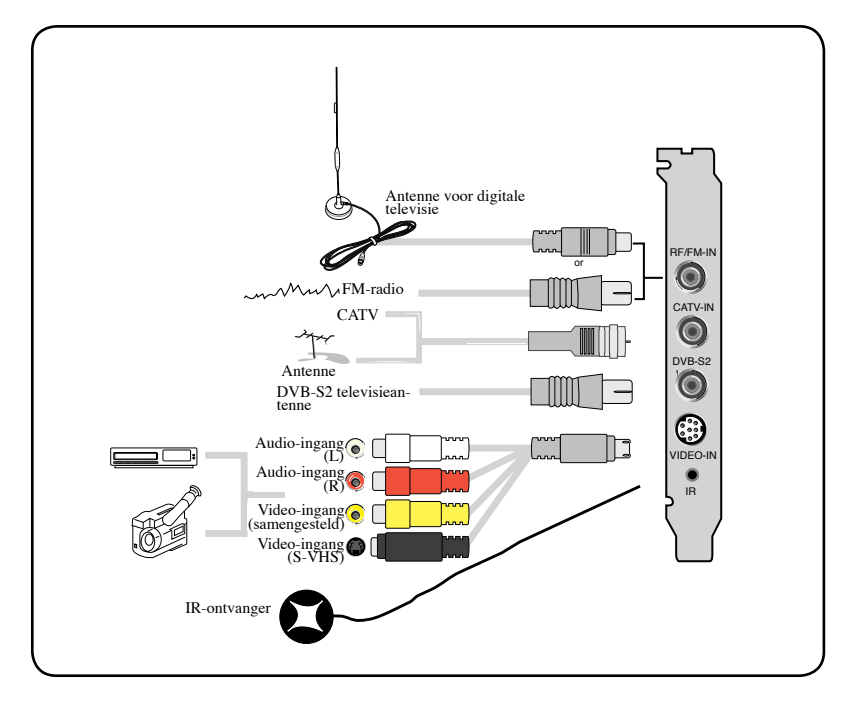

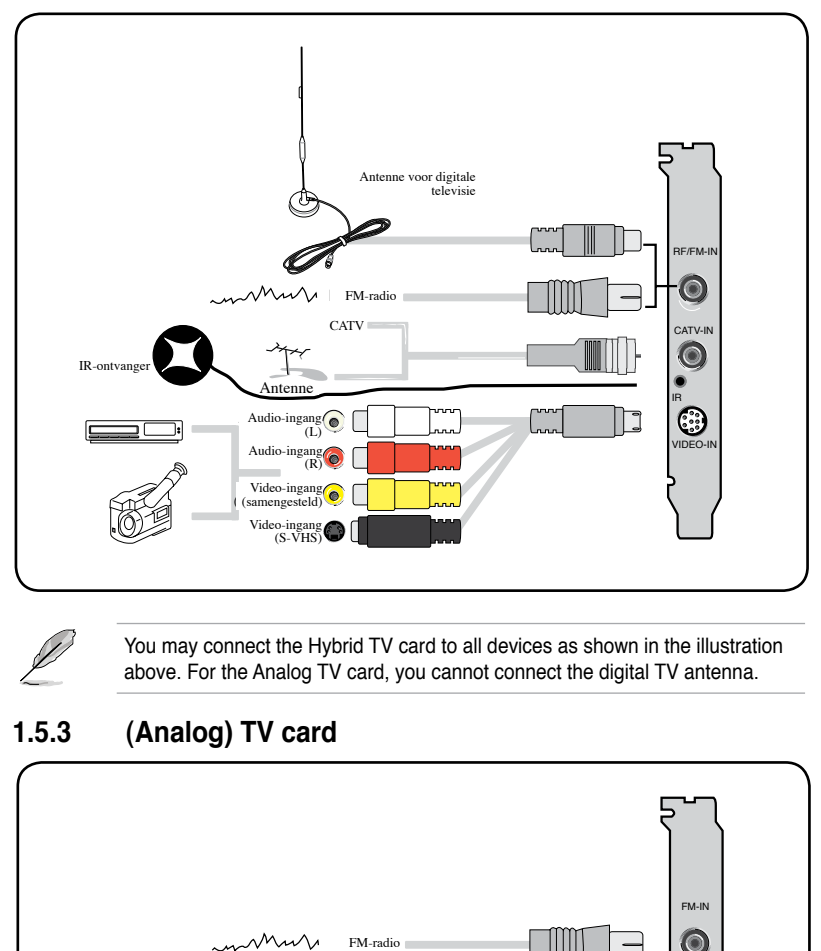

You may connect the Hybrid TV card to all devices as shown in the illustration above. For the Analog TV card, you cannot connect the digital TV antenna.

#### **1.5.3 (Analog) TV card**

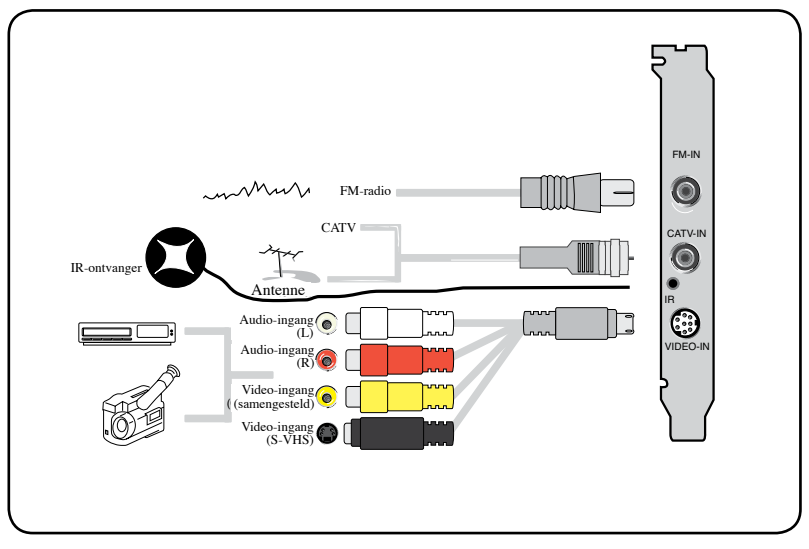

#### **1.5.4 (DVBT) Usb-televisiebox**

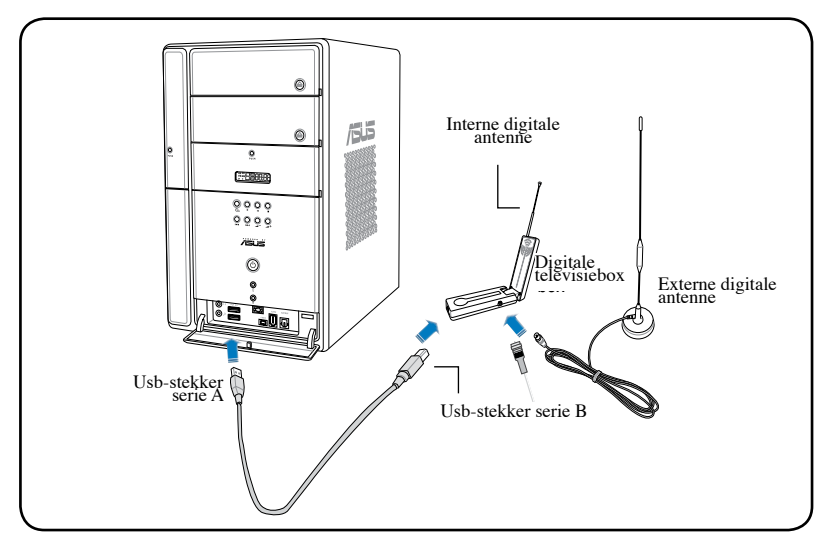

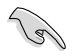

- De ASUS My Cinema U9000 Diversity televisiebox heeft een interne antenne. U kunt die gebruiken, maar u kunt ook een externe dakantenne aansluiten op de U9000 Diversity via een MCX-naar-IEC-verloopstuk.
- De interne antenne zorgt voor een gemakkelijke overdraagbaarheid en een betere televisieontvangst als er geen externe dakantenne beschikbaar is.

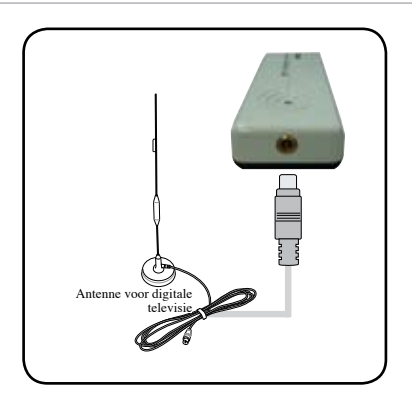

#### **1.5.5 (DVBT) Expresskaart**

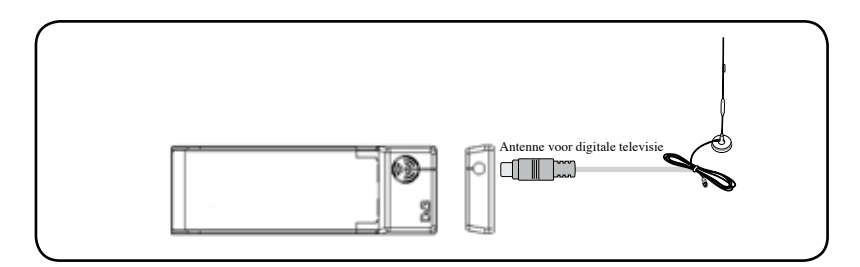

#### **1.5.6 (Hybride) Expresskaart**

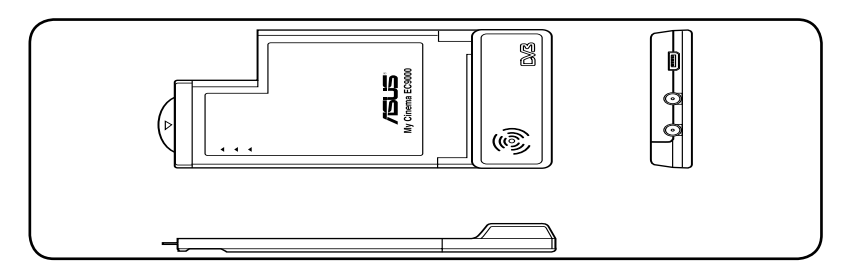

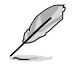

Voor de ATSC Hybride Expresskaart kan de volgorde van de onderdelen verschillen.

#### **1.5.7 (Hybride) Usb-televisiebox**

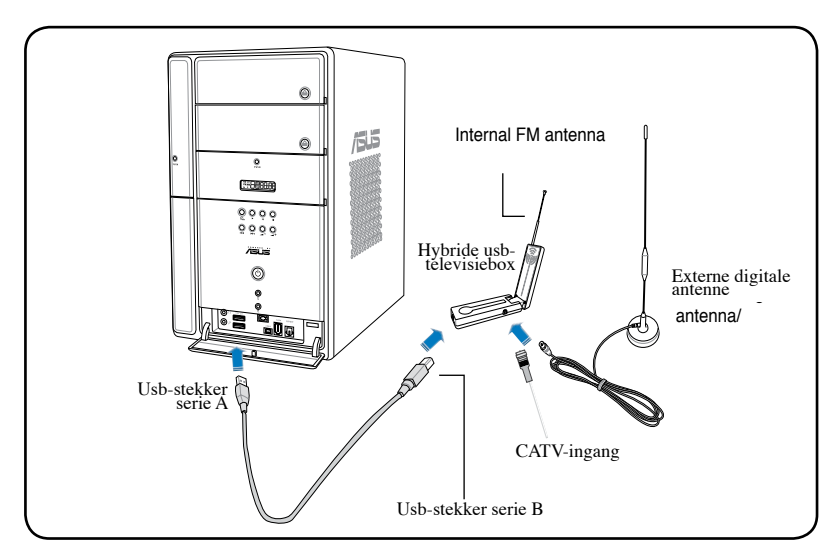

#### **1.5.8 (Analoge) Usb-televisiebox**

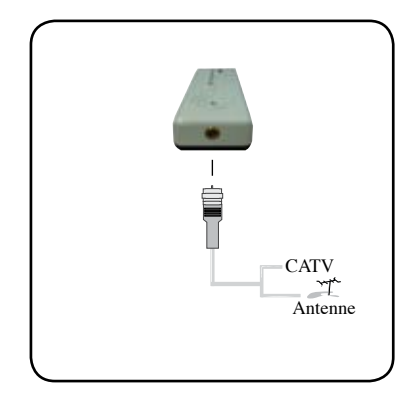

## **Hoofdstuk**

Dit hoofdstuk geeft informatie over het installeren van stuurprogramma's en toepassingen voor de ASUS televisietunerkaart/box.

#### **2.1 Installatie van stuurprogramma**

Het kan nodig zijn een stuurprogramma op de computer te installeren om de ASUS televisietunerkaart/box te kunnen gebruiken. Zie deze paragraaf voor het installeren.

- 
- Zorg ervoor dat Windows® XP op uw systeem geïnstalleerd is.
- De schermen die in deze paragraaf zijn afgebeeld, kunnen verschillen van de schermen op uw computer. De inhoud van de cd kan te allen tijde zonder kennisgeving veranderd worden.

#### **2.1.1 Microsoft DirectX® installeren**

Met Microsoft DirectX® wordt 3D-hardware versneld onder Windows® 98,Windows 2000, en Windows XP.

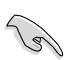

- Zorg ervoor dat Microsoft DirectX® geïnstalleerd is voordat u het stuurprogramma van de ASUS televisietunerkaart installeert.
- Voor softwareondersteuning van MPEG onder Windows 98 moet u eerst, Microsoft DirectX® installeren en daarna een videospeler die geschikt is voor MPEG.
- 1. Leg de installatie-cd in de cdlezer of dubbelklik op de cd-lezer in Deze computer zodat het opstartvenster verschijnt. U kunt ook Setup32.exe starten in de map \AutoRun.
- 2. Lees de gebruikersovereenkomst van Microsoft®. Klik op **Ik accepteer de overeenkomst** en klik op **Volgende**.

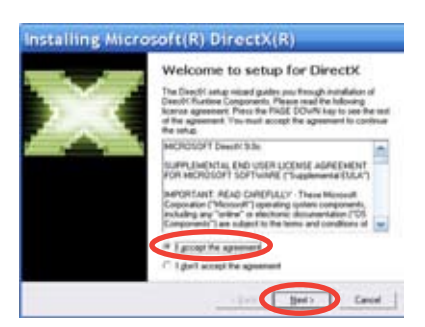

- 3. Het venster van DirectX(R) verschijnt. Klik op **Volgende** om de installatie te beginnen.
- 4. Het installatieprogramma installeert de DirectX® 9.0 runtime library op uw systeem.

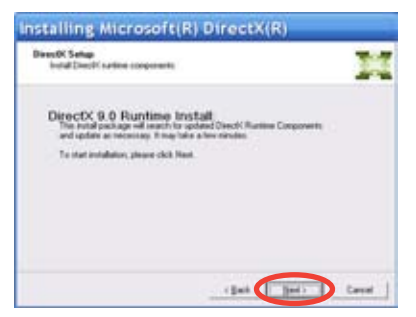

5. Dit bericht verschijnt als de installatie voltooid is. Klik op **OK** om de installatie te voltooien.

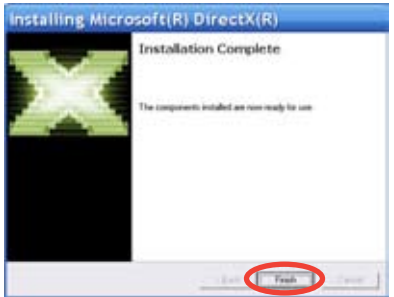

#### **2.1.2 Het stuurprogramma installeren met**

**Het ASUS snelle instellingsprogramma (Windows XP/Vista Basic) voor de ASUS televisietunerkaart/box**

- 1. Start de computer.
- 2. Windows® detecteert automatisch de ASUS televisietunerkaart/box en toont de wizard Nieuwe Hardware Wizard. Klik op **Annuleren**.

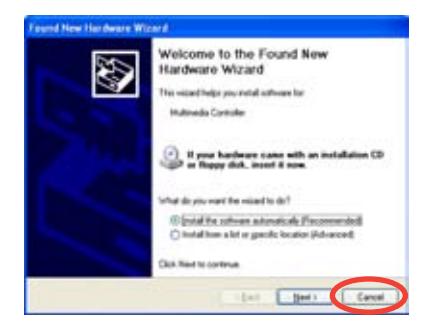

3. Leg de cd in de cd-lezer. Het scherm van Drivers & Utilities verschijnt.

> Klik op de radioknop **Windows® XP/Vista Basic**.

Klik op **Stuurprogramma installeren**.

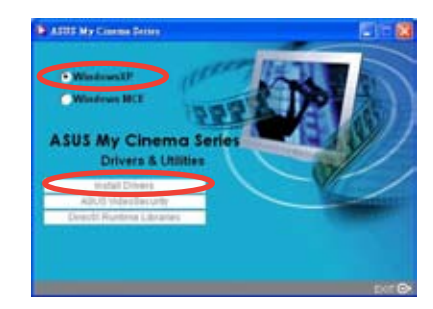

4. Een voortgangsbalk verschijnt om de installatie te tonen.

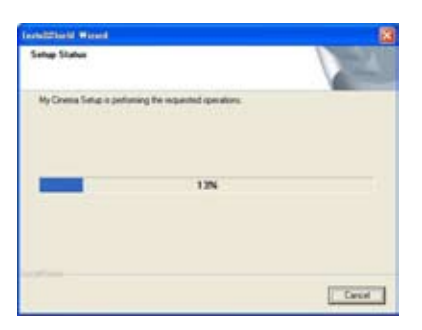

5. Nadat alle benodigde bestanden op uw systeem geïnstalleerd zijn, klikt u op **Voltooien** om de installatie te completeren.

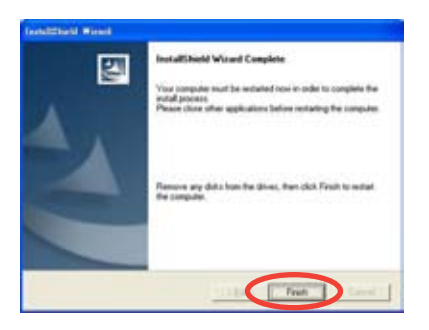

#### **Het ASUS snelle instellingsprogramma (Windows® Media Center Edition [MCE] 2005/Vista Premium) voor de ASUS televisietunerkaart/ box**

- 1. Start de computer.
- 2. Windows® detecteert automatisch de ASUS televisietunerkaart/ box en toont de wizard Nieuwe Hardware Wizard. Klik op **Annuleren**.

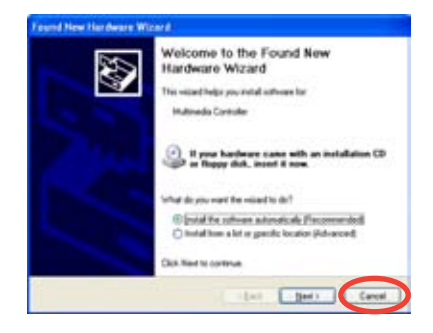

3. Leg de cd in de cd-lezer. Het scherm van Drivers & Utilities verschijnt.

> Klik op de radioknop **Windows® XP/Vista Basic**.

Klik op Stuurprogramma installeren.

4. Een voortgangsbalk verschijnt om de installatie te tonen.

5. Nadat alle benodigde bestanden op uw systeem geïnstalleerd zijn, klikt u op **Voltooien** om de installatie te completeren.

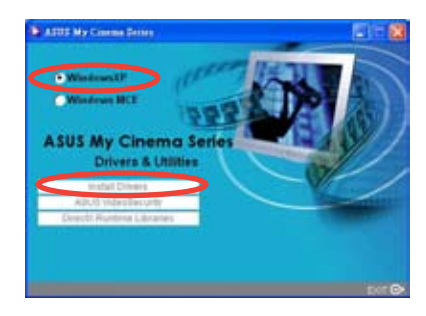

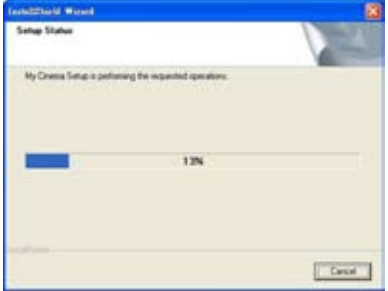

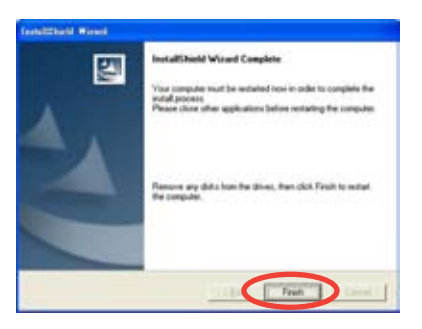

6. Klik op het scherm MCE stuur- en hulpprogramma's op **MCEinvoegtoepassing installeren**.

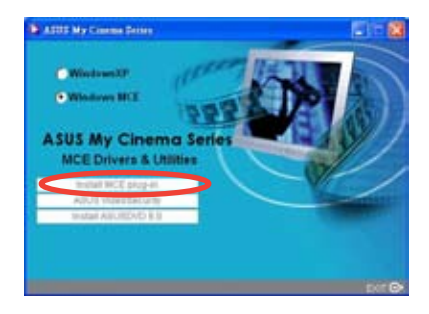

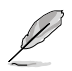

De volgende stap geldt alleen voor de ASUS televisiebox met twee antennes.

7. Ga naar **MCE** > **Meer Programma's** > **ASUS televisie-instelling**. Selecteer de antenne die u wilt gebruiken en klik op **Toepassen**.

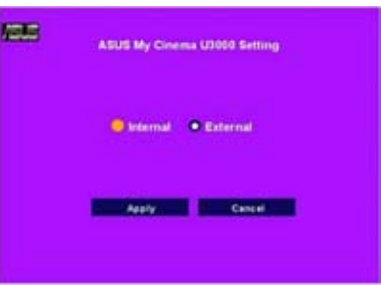

#### **2.1.3 Het stuurprogramma verwijderen**

Wilt u het stuurprogramma wijzigen of hebt u het niet langer nodig, zie dan deze paragraaf om het stuurprogramma volledig te verwijderen, zodat u schijfruimte bespaart.

- 1. Klik op **Start** > **Configuratiescherm**.
- 2. Dubbelklik op **Software**.

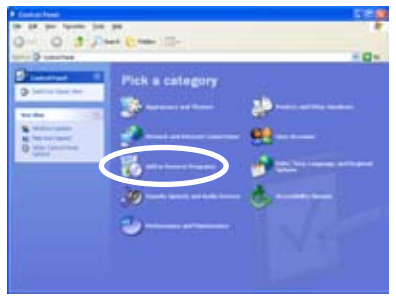

- 3. Klik in de lijst op ASUS televisietunerkaart/box stuurprogramma's.
- 4. Klik op **Wijzigen**/**Verwijderen**.

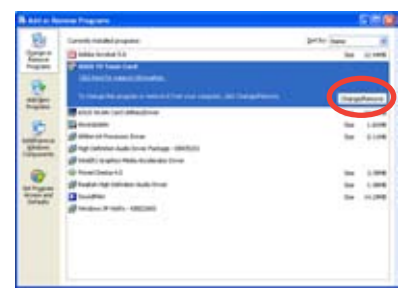

Cancel

- 5. Er verschijnt een dialoogvenster. Klik op **OK** om alle onderdelen van ASUS televisietunerkaart/box te verwijderen en klik anders op
- 6. Sluit andere toepassingen voordat u de computer herstart. Klik op **Voltooien**.

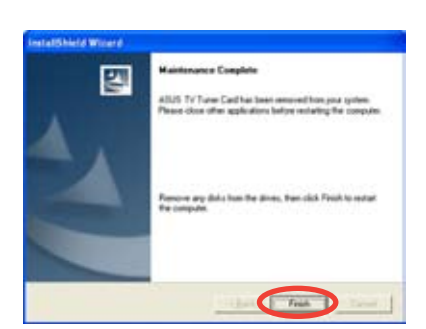

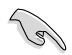

**Werkt u met Windows MCE/Vista Premium, dan kunt u niet tegelijk naar de CyberLink® PowerCinema en de MCE-toepassing kijken.**

Met deze toepassing kunt u naar televisie en dvd kijken, naar FM-radio en muziekcd's luisteren en bladeren door plaatjes op de computer. Gebruik de muis of de afstandsbediening om te navigeren door de gebruikersinterface. Voor details over de afstandsbediening zie het aanhangsel.

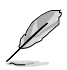

Zie de **Cyberlink® PowerCinema 5 handleiding** op de meegeleverde cd voor meer details over deze toepassing.

#### **2.3 ASUS Splendid Technologie**

ASUS Splendid video-uitbreidingstechnologie voor analoge televisie brengt presentaties op de computer naar een hoger niveau, door de beeldkwaliteit, kleur, helderheid en details automatisch te verbeteren. Met ASUS Splendid stelt u de hoogste eisen aan films en televisie op de computer, een geweldige ervaring.

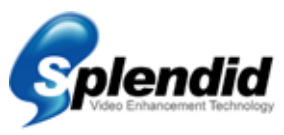

ASUS Splendid video-uitbreidingstechnologie brengt kleuren tot leven en geeft optimale helderheid en contrastniveaus, zelfs in donkere scènes. U kunt kiezen uit vier profielen voor verschillende video-omstandigheden.. Selecteer het profiel dat het best overeenkomt met uw omstandigheden: Verrijkt (standaard), Levendige kleuren (versterkte kleuren), Theater (Cinematische effecten) en Kristalhelder (verbeterd contrast.)

#### **2.4 ASUS VideoSecurity Online**

VideoSecurity Online is een krachtig programma om bewegingen te detecteren. Met een video-opnameapparaat zoals CCD, V8, digitaal Hi-8 en andere kunt u VideoSecurity Online gebruiken om:

- Indringers te vinden:
- De omgeving te controleren;
- Veranderingen op een specifieke locatie te constateren en
- Vooraf weten waar uw bezoekers zijn.

Wordt er een verandering geconstateerd, hetzij door een fout of niet, dan doet VideoSecurity Online het volgende:

- De datum en het tijdstip worden opgeslagen op het moment dat de situatie zich voordeed en op het moment dat de gegevens in de database (watchdog.mdb) worden opgeslagen
- Het beeld blijft bewaard en wordt opgeslagen in een bitmapbestand met een referentie naar een beeld dat de normale situatie toont voordat VideoSecurity Online de beweging constateerde. U kunt elk geschikt programma gebruiken om de beelden te bekijken, te wijzigen, en te verspreiden.

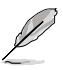

Deze database wordt opgeslagen in de map Programma's.

VideoSecurity Online laat u uit vier opties kiezen wat er moet gebeuren als er een ongebruikelijke situatie gedetecteerd wordt.

### **2.5 ASUS EZVCR**

ASUS EZVCR is een programma waarmee u televisieprogramma's kunt bekijken en opnemen op uw bureaucomputer of notebook. Met ASUS EZVCR kunt u ook luisteren naar radioprogramma's op systemen die die functie ondersteunen.

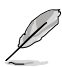

Zie voor meer informatie het hulpbestand in EZVCR.

Het onderstaande beeld toont de gebruikersinterface van ASUS EZVCR.

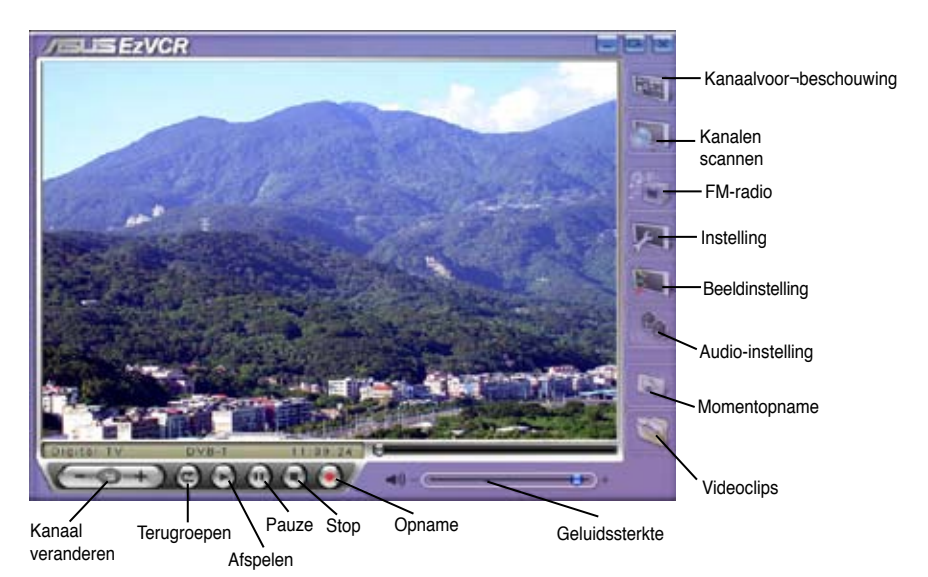

#### **Systeemvereisten**

#### **Software**

- Microsoft Windows XP met SP2 en Microsoft DirectX® 9 of hoger.
- ASUS DVD 6.0

#### **Hardware**

- ASUS televisietuner
- Geluidskaart
- Processor: Intel® Pentium 4 2GHz of hoger, AMD K7-2000+ of hoger,Intel® Centrino 1G of hoger
- Geheugen minstens 256 MiB
- VGA-kaart met minstens 64 MiB RAM
- Vrije ruimte op harde schijf minstens 500 MB

### **Aanhangsel**

Dit hoofdstuk bevat informatie over de apart leverbare afstandsbediening, de toetsentabel en de internationale televisiesystemen en standaarden.

> Referenties **Referenties**

#### **A.1 Afstandsbediening (apart leverbaar)**

De apart leverbare afstandsbediening is alleen ontworpen voor CyberLink® PowerCinema. U gebruikt de afstandsbediening om een nieuwe ervaring te beleven met de vensters van CyberLink® PowerCinema.

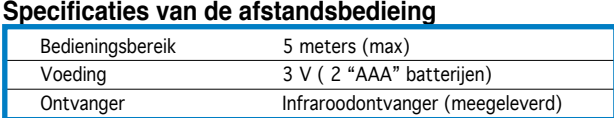

#### **A.1.1 Afstandsbediening met 39 knoppen**

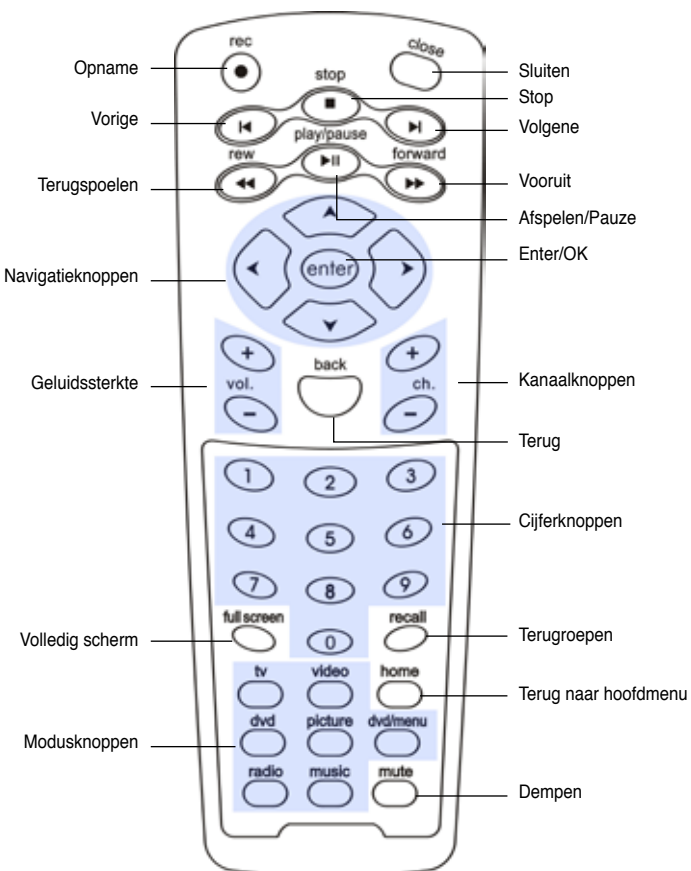

**Layout**

#### **Tabel van knoppen**

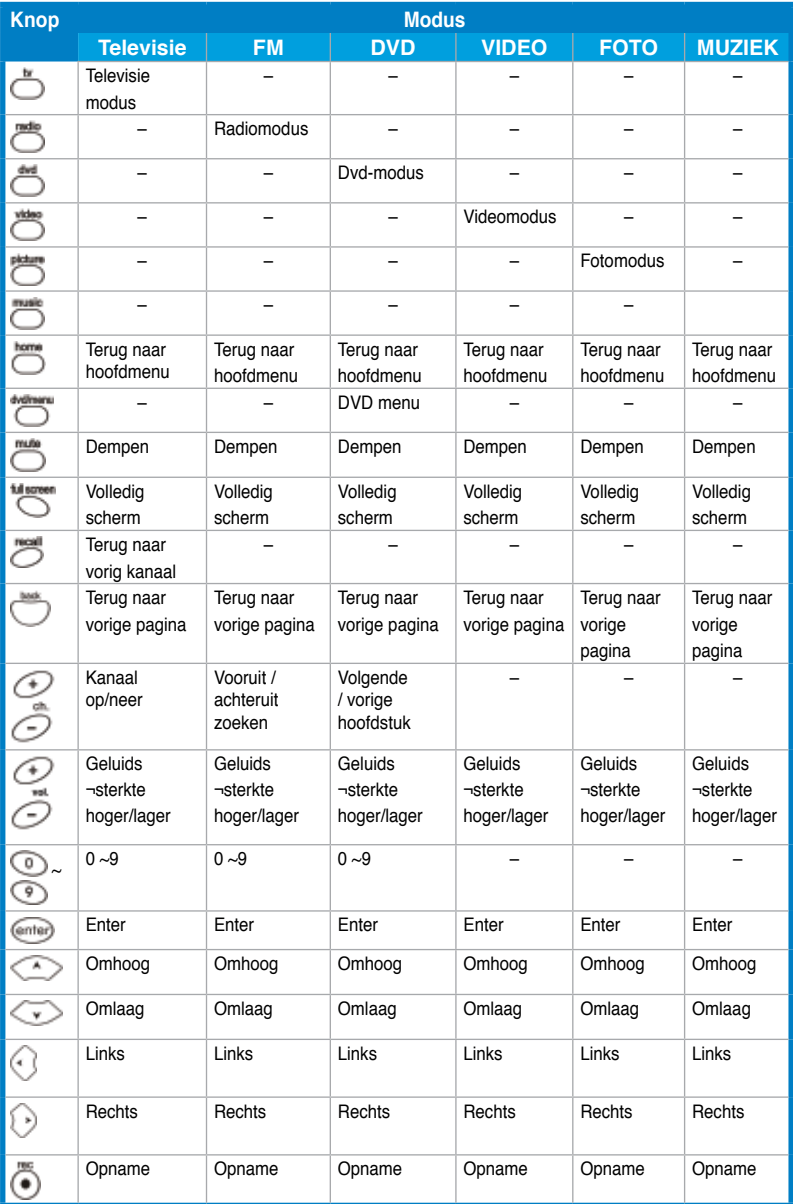

*(Vervolg op volgende pagina)*

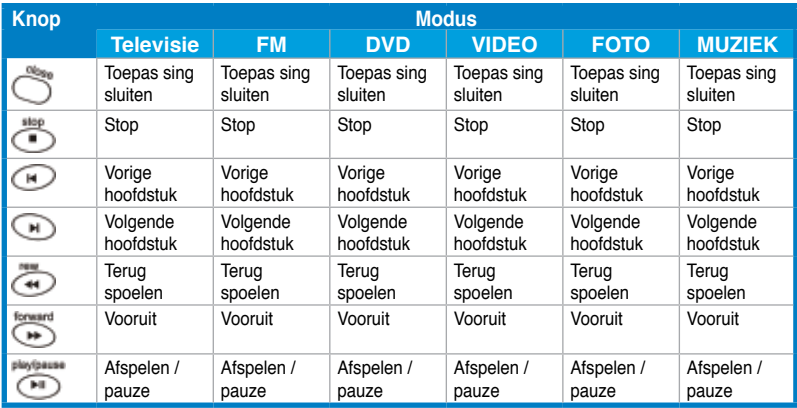

#### **A.1.2 Afstandsbediening met 21 knoppen**

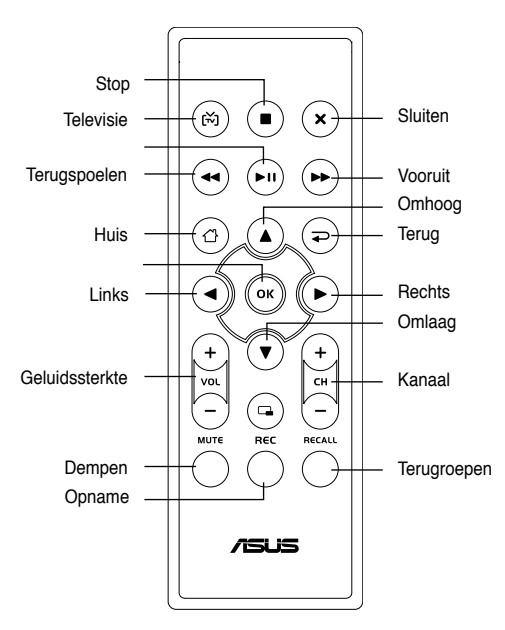

 **Layout**

#### **Tabel van knoppen**

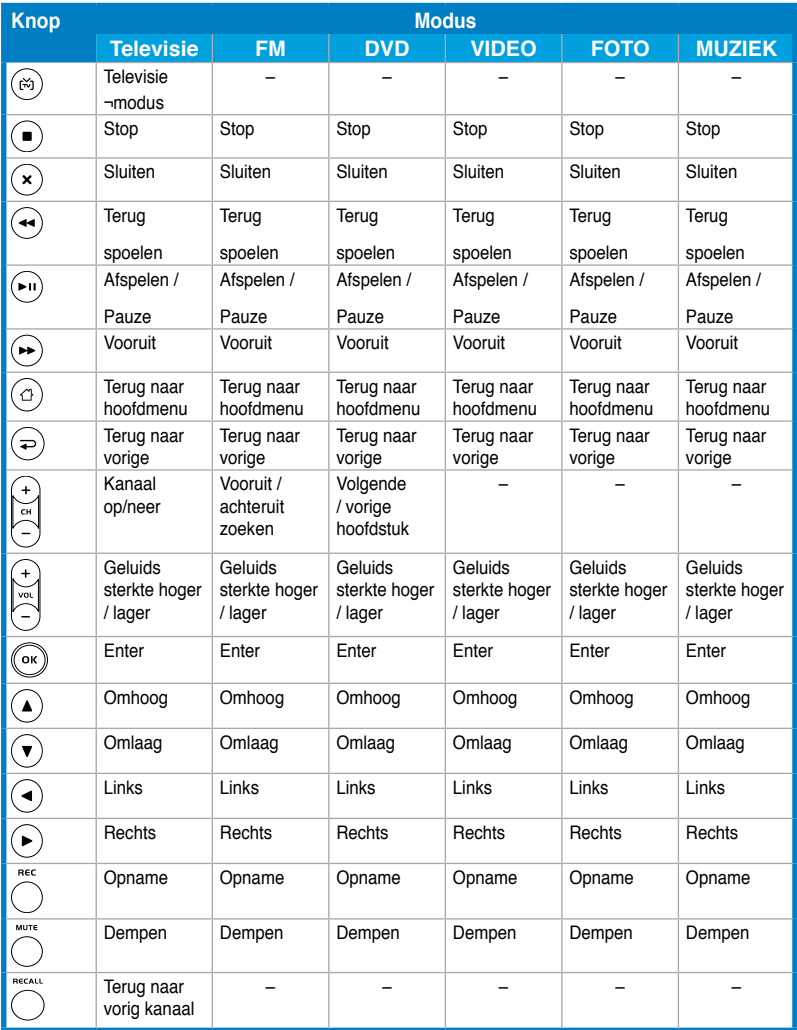

#### **A.2 Internationale televisiesystemen en standaarden (Analoge televisie)**

• Televisiesystemen en standaarden kunnen op elk moment zonder kennisgeving veranderen. Deze lijst is alleen voor naslag.

• Controleer of de televisiekaart geschikt is voor het systeem of de standaard die in uw land wordt gebruikt.

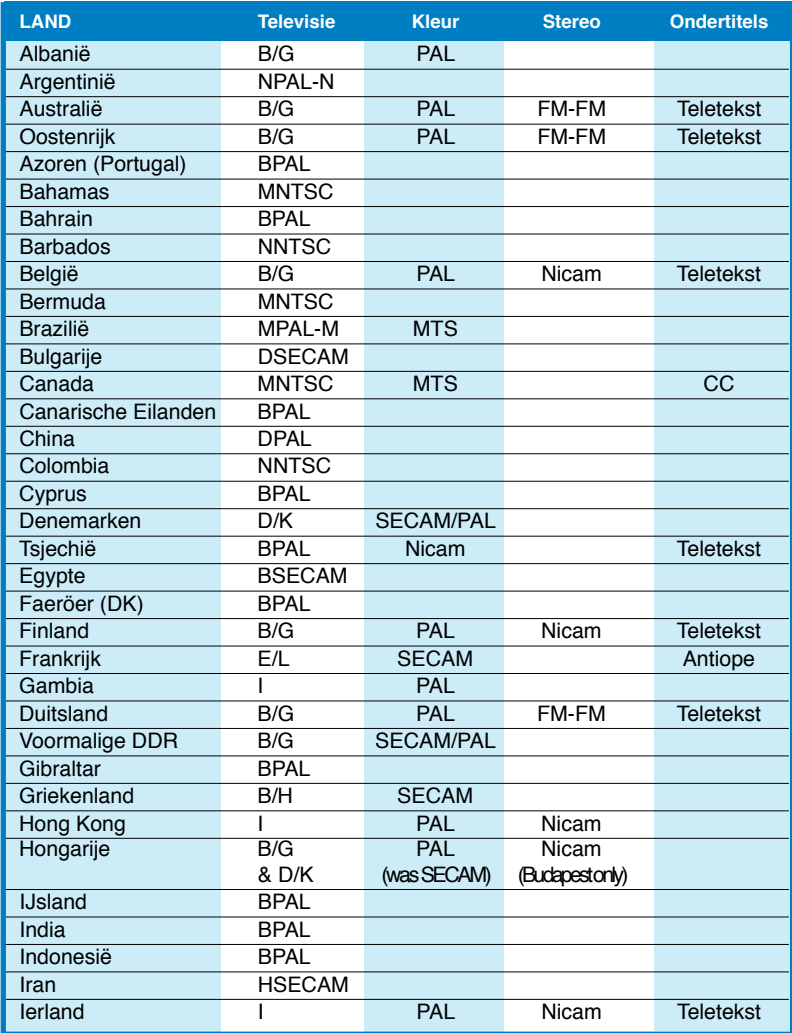

*(Vervolg op volgende pagina)*

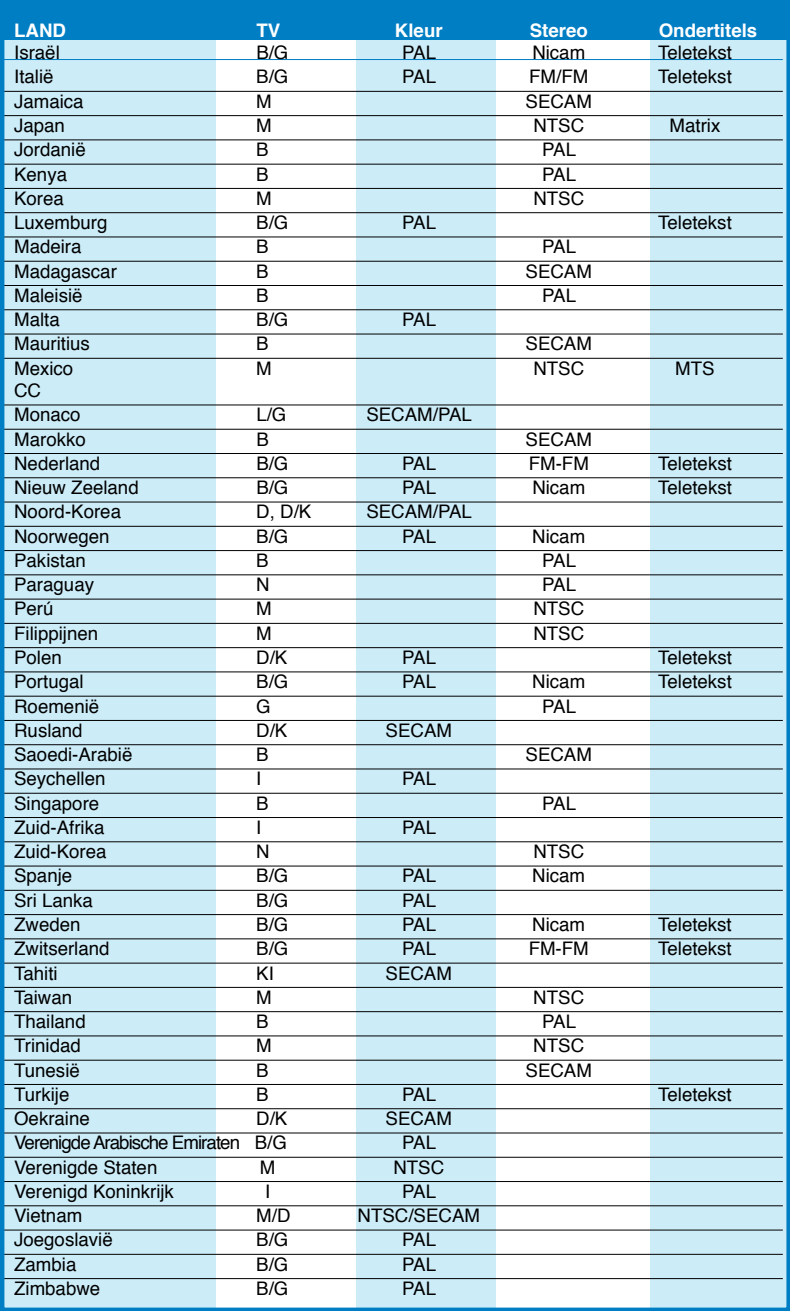

#### **A.3 Internationale televisiesystemen en standaarden (DVB-T)**

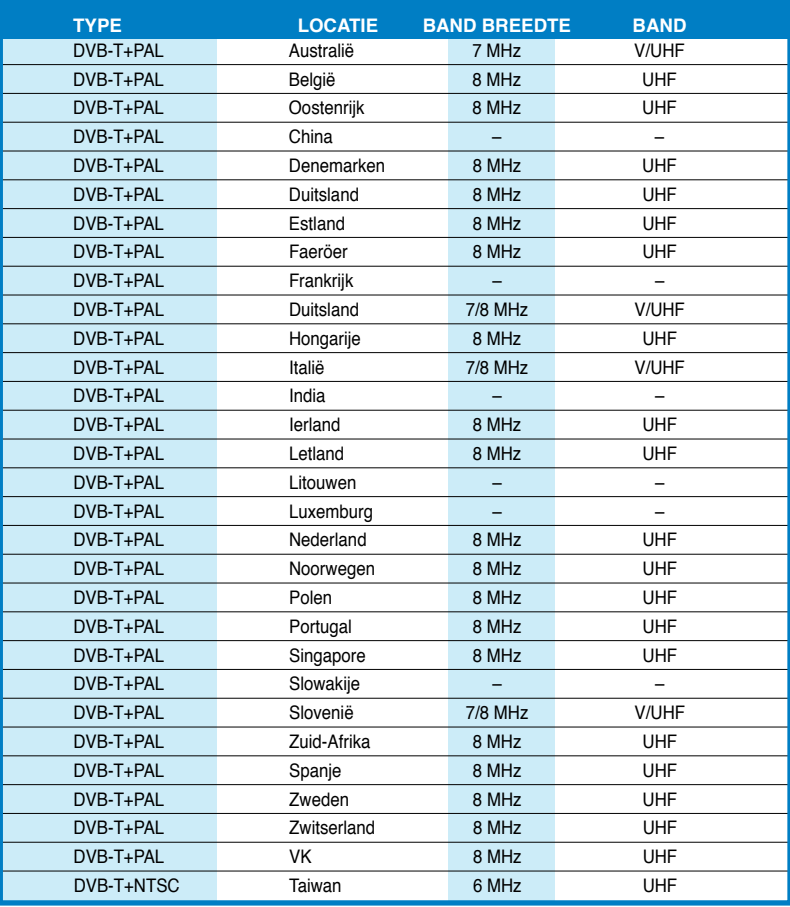